**Rings**

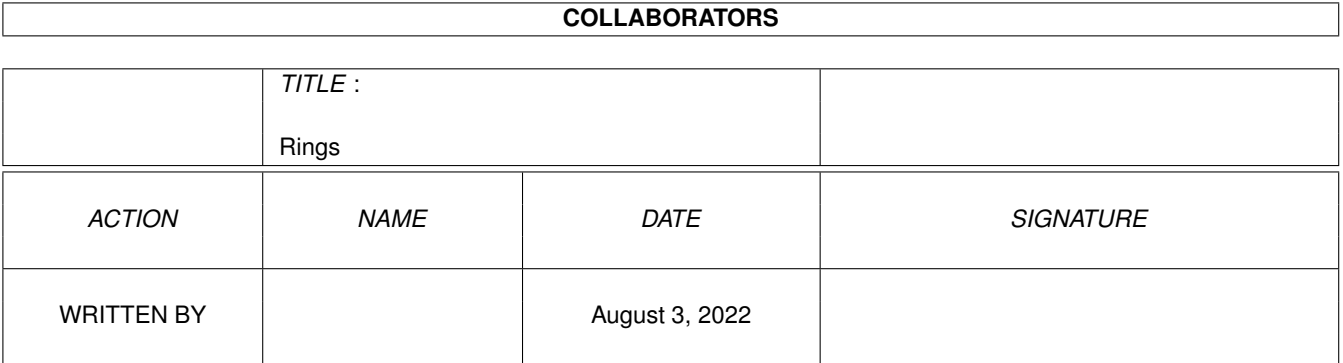

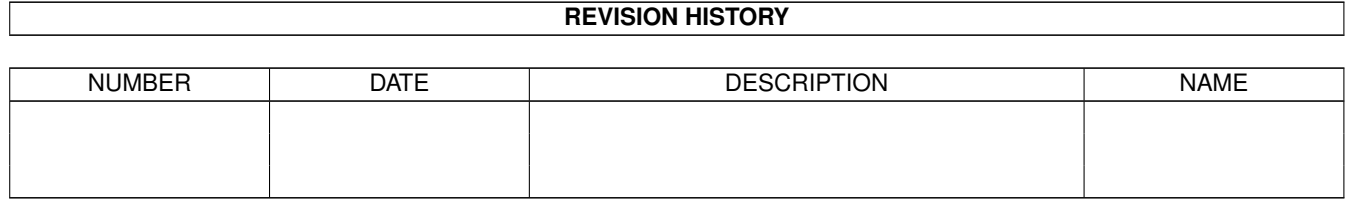

## **Contents**

#### 1 Rings

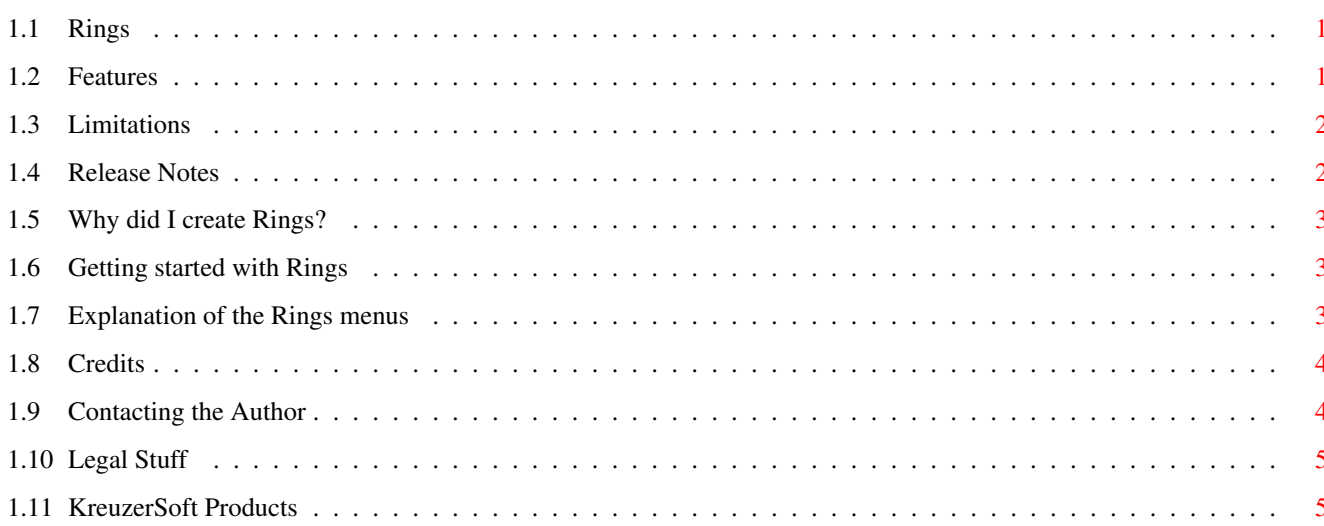

 $\mathbf 1$ 

### <span id="page-3-0"></span>**Chapter 1**

# **Rings**

### <span id="page-3-1"></span>**1.1 Rings**

Rings - a Public-screen "Moving Ring" graphic display Version 1.0 Author: Tim Kreuzer (and the KreuzerSoft support team) Copyright ©1995 by Timothy B. Kreuzer. All rights reserved Language: SAC/C V6.5

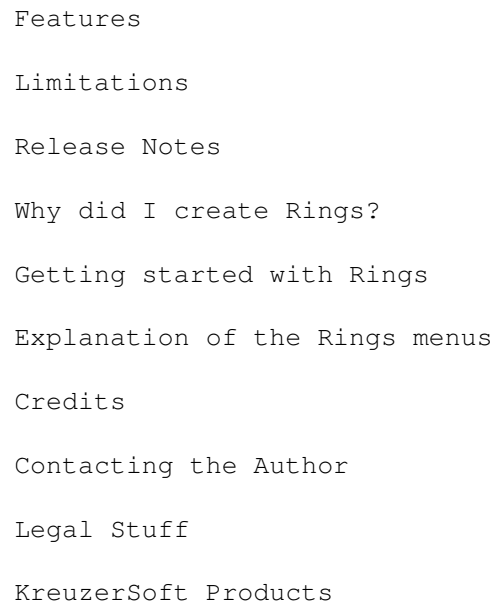

#### <span id="page-3-2"></span>**1.2 Features**

```
- Opens on the default public screen (initially the Workbench)
- Will allocate/use 4 free pens (AmigaDos 3.0 Pen sharing)
 Fall-back is to use the last four pens on the screen (user is
 notified in this case)
- Resizable display window
- Allows adjustment of the following:
  -- Number of rings (1,2,3)
  -- Number of ring trails (0, 2, 4, 8, 16)-- Speed of ring movement (1->10)
- Built-in palette controls
- Supports icon tooltypes for window position and size
- Intuition menu interface w/keyboard shortcuts
- Optimized versions for 68020, 030, and 040 CPUs
- Runs as a "-10" priority task so it does not compete
  for CPU time with (most) other programs
- Tested OK using the Enforcer
```
#### <span id="page-4-0"></span>**1.3 Limitations**

- Can only be used from the Workbench (start via Icon)
- Requires a 68020+ CPU for the 68020 version
- Requires a 68030+ CPU for the 68030 version
- Requires a 68040+ CPU for the 68040 version
- Requires AmigaDOS 3.0(+)
- Requires "# of screen colors" of 4 or greater

#### <span id="page-4-1"></span>**1.4 Release Notes**

------------------ Version 1.0 Notes -----------------

Initial release

#### <span id="page-5-0"></span>**1.5 Why did I create Rings?**

I have been lucky to work as a C programmer on SUN-UNIX-XWindows systems for a few years, and always have been envious of the nifty "eye candy" types of programs which are distributed with these systems

My "Worm" program was an attempt to provide one of these programs for the Amiga.

Rings is my second effort in this area.

#### <span id="page-5-1"></span>**1.6 Getting started with Rings**

Just double-click on the Rings icon. Rings will detect the number of colors available on the default Public Screen, and open it's window on this screen

After the window opens, select (via the menus) the number of Rings you want displayed, how many trails each ring should have, and then select "Go" to start the rings a-movin

Note that the Workbench screen is the standard default Public Screen

#### <span id="page-5-2"></span>**1.7 Explanation of the Rings menus**

Rings is controlled via selections from it's menus

There are also "Right Amiga key" equivalents for many menu items

The two Rings menus are: Control and Speed

Control menu

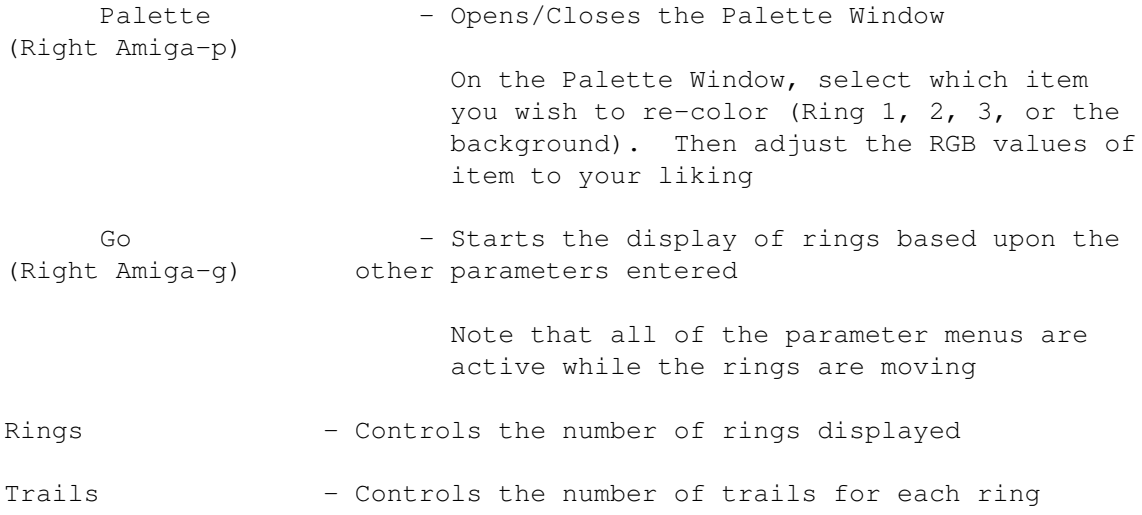

"Ring Width" is another way of describing this control Stop - Stops the movement of the rings (Right Amiga-s) - Quits the program. You can also quit by Ouit (Right Amiga-g) clicking the close button on the Rings window - Displays a requestor with some info about About. the program - Controls the speed of the worm movement Speed menu Range is 1 (slowest) to 10 (fastest)

#### <span id="page-6-0"></span>1.8 Credits

The GUI for Rings was developed using Jan van den Baards' wonderful GadToolsBox

Thanks to the KreuzerSoft support team

Thanks to the Nations Capital Amiga Users Group (NCUAG)

Major thanks to Dave at Buried Treasure in Rockville, MD

```
** Please patronize your local Amiga dealers (like Dave), everyone **
* ** *** Most of these people are NOT making tons of $$$$, so if you'd
                                          \star \star** like to keep a local presence in your area, GO BUY SOMETHING!
                                          * *
```
Thanks to Commodore for the Amiga, and to Jan van den Baard for making the development of GUI's on the Amiga child's play

Thanks to Randy Thompson and Rhett Anderson for "Mapping the Amiga/ Second Edition". Finally, some type of 3.0 "C" book!

#### <span id="page-6-1"></span>**Contacting the Author** 1.9

I'd really like to hear any feedback you have regarding Rings

I can be reached via any of the following methods:

- tkreuzer@delphi.com on the Internet
- T.KREUZER on GEnie

```
- via regular mail at: 6711A N. Washington Blvd.
                      Arlington, VA 22213
```
#### <span id="page-7-0"></span>**1.10 Legal Stuff**

Rings Version 1.0

Copyright ©1995 by Timothy B. Kreuzer. All rights reserved

You are hereby granted the freedom to distribute Rings IF, AND ONLY IF the following rules are followed:

- This doc file MUST be kept with the executable(s), and must include the above copyright notice
- You may NOT charge ANY fee for this program, other than the basic cost of distribution media and/or BBS access. Of course if you want to pursue selling this, feel free drop me a line

Fred Fish is hereby granted permission to include this program (and it's accompanying documentation) in his excellent collection of Amiga software

#### <span id="page-7-1"></span>**1.11 KreuzerSoft Products**

The following KreuzerSoft projects are (hopefully) available on a BBS near you:

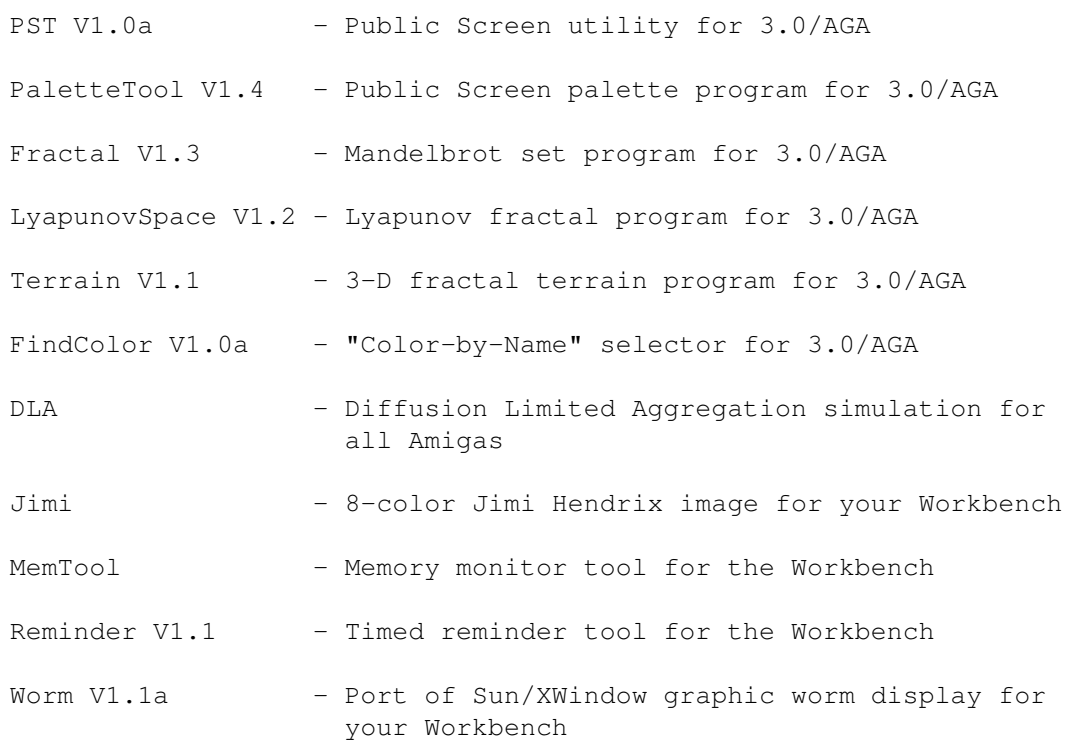

All for the incredibly low, low price of FREE!